#### Tutorial:

#### Output processing and automatic reporting with Stata

Ben Jann, ETH Zurich, jannb@ethz.ch

 15th UK Stata Users' Group meeting London, September 10-11, 2009

Required user packages:

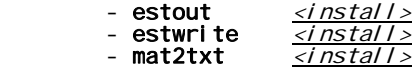

#### <next>

# Outline

- Introduction
- Part 1: General issues
	- How to access results from Stata routines
	- Getting things out of Stata: The file command
	- Data analysis in three steps
- Part 2: How to deal with model estimates
	- Results from "estimation" commands
	- Archiving models
	- Tabulating estimation results
	- Tabulating results from non-estimation commands
- Part 3: Automatic reporting
	-
	- <u>Automation</u><br>- Example with LaTeX
	- Example with MS Word and Excel

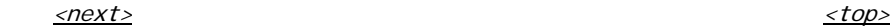

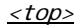

# Introduction I

 Statistical software packages are good at analyzing data, but they are often weak when it comes to reporting.

 • Output from statistical routines contains all sorts of details that are valuable to the researcher but are not so important for reporting.

#### => you have to select relevant results

 • Output from statistical routines sometimes contains results that are not well suited for interpretation or for presentation to a non-expert audience.

# => you have to transform results

# Introduction II

 • Output from statistical routines is often not well formatted for presentation.

#### => you have to rearrange and reformat results

- Various software packages might be used for further processing of results and for reporting.
	- => you have to transfer results to specific file formats
- You might need to re-use results for other reports or extract additional results at a later point in time.

#### => you have to archive results

Introduction III

### **TWO MAXIMS**

### 1) Never Copy/Paste results by hand

You will almost surely make tons of mistakes!

#### 2) Do everything only once

It is simply a waste of time to do things more than once.

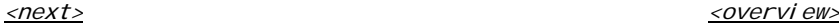

### Introduction IV

- These two goals can be reached by **automation**.
- Automation has its **price**:
	- initial investment of time and effort
	- reduced flexibility
- However, personally I find that automation almost always pays off.
- For example, although you are convinced that you do the tables in your research paper only once, you'll find yourself doing them over, and over, and over, ...

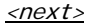

## Introduction V

- Furthermore, automation increases quality:
	- no copy/paste errors
	- errors and possible improvements are often detected after everything is done; in a non-automated settings there are high barriers against correcting such errors or implementing the improvements
	- the lack of flexibility leads to standardization (which is usually positive, but can sometimes also hinder innovation)
	- automation makes research more replicable
- Moreover, good tools can lower the costs of automation dramatically.

#### Introduction VI

- Of course, there are also exceptions where automation might not be worth the effort.
- Examples:
	- slides for presentations that are only used once or twice
	- numbers in text body (trick: only cite approximate val ues)

<next> <overview>

#### Part 1: General issues

- How to access results from Stata routines
- Getting things out of Stata: The file command
- Data analysis in three steps

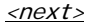

 $\langle$ next> $\langle$ 

### Accessing results in Stata I

- A prerequisite for automation is that the results from statistical routines can be accessed by the user.
- In Stata, most commands return their results in  $r()$  or  $e()$ (see return).
- **r()** is used by "general" commands such as <u>**summarize**</u>
- **e()** is used by "estimation" commands such as  $regress$ </u>
	- Returned are:
		- string scalars
		- numeric scalars
		- numeric matrices
		- For example, estimation commands return the number of observations in  $e(N)$ , the name of the command in  $e(\text{cmd})$ , and the coefficients vector and the variance matrix in  $e(b)$  and  $e(V)$ .

Accessing results in Stata II

• Use return list or ereturn list to find out about available returns. Use matrix list to see the contents of a returned matrix.

```
 sysuse auto, clear
 summarize price
 return list
<run>
```

```
 regress price mpg weight
 ereturn list
<run>
```
• Use matrix list to see the contents of a returned matrix.

 matrix list e(b) matrix list  $e(V)$ <run>

<next> <overview>

#### Accessing results in Stata III

- You can use the e() and r() scalars and matrices more or less as you would use any other scalar or matrix, although it is often advisable to first copy the results into regular macros, scalars, or matrices (see macro, scalar, and matrix).
- Examples:

display "BIC = " -2 \* e(II) +  $In(e(N))$  \* (e(df m)+1)  $<$ run $>$ 

```
local BIC = -2 * e(11) + ln(e(N)) * (e(dfm)+1) display `BIC'
 <run>
```
<next> <overview>

# Accessing results in Stata IV

• Example with matrices:

```
matrix X = 1 /*the constant*/
 foreach v of varlist weight mpg { /*reverse order*/
           summarize `v'
          matrix X = r(\text{mean}), X
 }
      matrix b = e(b)matrix Y = X^* b
       display Y[1,1]
      <run>adjust mpg weight /*same result*/
      <run>
```
 • Note that coefficients and standard errors can also be accessed as \_b[] and \_se[]:

```
display "t value = "_b[mpg] / [se[mpg]] <run>
```
### Getting things out of Stata: The file command I

- The file command is used in Stata to write to (or read from) a file on disk.
- Use file to produce custom output files.
- file is a low level command. It just writes plain text, line by line. You have to do all formatting yourself.
- file may appear a bit clumsy: You have to

file open *handle* using *filename*, write  $\frac{\pi}{1}$  initialize<sup>\*</sup>/

file write *handle* ... /\*write\*/

file close *handle* /\*done\*/

• However, **file** can produce any desired output.

### Getting things out of Stata: The file command II

 • Example: Write a tab delimited file containing descriptive statistics

```
 sysuse auto, clear
         file open fh using example.txt, write replace
         file write fh "variable" _tab "mean" _tab "sd"
        foreach v of varlist price-foreign {
             summarize `v'
            file write fh _n "`v'" _tab (r(\text{mean})) _tab (r(\text{sd})) }
         file close fh
         type example.txt
         <run> <show>
```
## Getting things out of Stata: The file command III

• This can easily be turned into a program:

```
 capture program drop mysumtab
         program define mysumtab
             syntax varlist using [, replace append ] 
             tempname fh
             file open `fh' `using', write `replace' `append'
             file write `fh' "variable" _tab "mean" _tab "sd"
             foreach v of local varlist {
                 quietly summarize `v'
                file write `fh' _n "`v'" _tab (r(\text{mean})) _tab (r(\text{sd})) }
             file close `fh'
         end
         sysuse nlsw88, clear
         mysumtab * using example.txt, replace
         type example.txt
         <run> <show>
```
# Getting things out of Stata: The file command IV

```
 • Or let's do HTML:
```

```
 capture program drop mysumhtm
        program define mysumhtm
             syntax varlist using [, replace append ] 
            tempname fh
             file open `fh' `using', write `replace' `append'
           file write `fh' "<html><br/>body><table>"
            file write `fh' _n "<thead><th>variable</th>" ///
                 "<th>mean</th><th>sd</th></thead>"
             foreach v of local varlist {
                 quietly summarize `v'
                file write `fh' n "<tr><td>`v'</td><td>" ///
             (r(mean)) "</td><td>" (r(sd)) "</td></tr>"
 }
             file write `fh' _n "</table></body></html>"
            file close `fh'
        end
        mysumhtm * using example.html, replace
        type example.html
        <run> <show>
```
### Getting things out of Stata: The file command V

- Of course you do not have to write a new program for everything.
- Check the SSC Archive to find out whether any output routine al ready exists that serves your needs (see  $\mathbf f$  indit and  $\mathbf{ssc}$ ).
- For example, mat2txt can be used to write a matrix to a tab-delimited file:

```
 sysuse auto, clear
 regress price weight mpg for
mat V = e(V) mat2txt, matrix(V) saving(example.txt) replace ///
     title(This is a variance matrix)
<run> <show>
```
#### Data analysis in three steps

 • Data analysis can be conceptualized as a three step process:

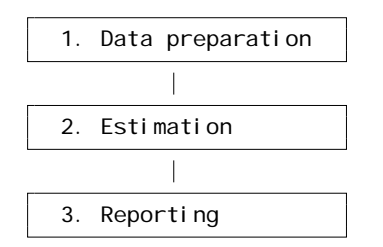

- The three steps are often done within different sessions and on different machines.
- Hence, results from step 2 need to be saved so that they can be further processed in step 3.

### Part 2: How to deal with model estimates

- Results from "estimation" commands
- Archiving models
- Tabulating estimation results
- Tabulating results from non-estimation commands

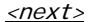

#### Results from "estimation" commands

- Results from e-class commands are special because they share a common structure:
	- a coefficients vector: **e(b)**
	- and a variance matrix:  $e(V)$
- There is, to some degree, a consensus/common practice of how to design tables containing model estimation results.
- Many models are estimated, usually, and estimation may be computationally intensive so that archiving the results is an issue.

### Archiving models I

- A good approach is to keep model estimation and reporting two separate processes. This requires that model estimates are stored for later tabulation.
- Estimating a new model replaces the e()-returns of a previous model. However, the results can be stored in memory under a specific name using **estimates store** or the **eststo** user command.
- Since Stata 10, it is also possible to save the results of a model on disk using **estimates save**.
- A user-friendly command to store multiple sets in one file is provided by the **estwrite** user command.

### Archiving models II

• Store estimation sets on disk:

estwrite [namelist using] filename [, options]

• See what's in a file:

estread filename, describe

• Import estimation sets from a file:

estread [namelist using] filename [, options]

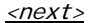

# Archiving models III

• Example:

```
 estimates clear
 sysuse auto, clear
 bysort foreign: eststo: regress price weight mpg
 eststo dir
estwrite * using mymodels, replace
 <run>
```

```
 dir mymodels*
 estread mymodels, describe
<run>
```
• Two weeks later:

 estimates clear sysuse auto, clear estread mymodels <run>

## Tabulating estimation results I

- Various commands exists to compile and export tables of model estimates. estout is one of them. Others are outreg (John Luke Gallup), outreg2 (Roy Wada), xml\_tab (Lokshin &  $Sajai a)$ , outtex (Antoine Terracol), est2tex (Marc Muendler), mktab (Nicholas Winter), parmest (Roger Newson), of which all have their pros and cons.
- The **estout** package contains

 esttab: Produce publication-style regression tables for screen display or export into CSV, RTF, HTML, LaTeX, etc.

- estout: Engine behind esttab.
- eststo: Improved version of estimates store.
- **estadd**: Add extra results (such as e.g., beta coefficients)  $\overline{to\ e()}$  so that they can be tabulated.

and a new command called **estpost**.

### Tabulating estimation results II

- esttab and estout are very flexible and can produce all sorts of regression tables.
- I will only show a few basic examples here. Many more examples can be found at the following website:

http://repec.org/bocode/e/estout

 • The basic procedure is to store a number of models and then apply  $estab$  (or  $estout$ ) to tabulate them:

 eststo clear sysuse auto, clear eststo: regress price weight mpg eststo: regress price weight mpg foreign esttab <run>

#### Tabulating estimation results III

- esttab can either display the table in Stata's results window or export it to a file on disk using one of several formats, such as
	- fixed: fixed-format ASCII
	- tab: tab-delimited ASCII
	- csv: CSV (Comma Separated Value format) for use with MS Excel
	- rtf: Rich Text Format for use with word processors
	- tex: LaTeX format

- ...

### Tabulating estimation results IV

• Use with MS Excel: csv or scsv

 esttab using example.csv, replace <run> <show>

 esttab using example.csv, replace scsv <run> <show>

 (The scsv format uses a semi-colon as delimiter which is appropriate for certain language versions of Excel.)

• Use the **plain** option if you intend to do additional computations in MS Excel:

 esttab using example.csv, replace wide plain scsv <run> <show>

(No XML support. Sorry.)

Tabulating estimation results V

• Use with MS Word: **rtf** 

 esttab using example.rtf, replace <run> <show>

• Appending is possible. Furthermore, use varwidth(#) and model width $(\#)$  to change column widths:

```
 esttab using example.rtf, append wide label modelwidth(8)
<run> <show>
```
• Including RTF literals:

esttab using example.rtf, replace  $\frac{1}{1}$ title( $\{\tilde{\lambda}$ b Table 1: This is a bold title}) <run> <show> esttab using example.rtf, replace  $\frac{1}{1}$ cells(b(fmt(a3))  $t(par(\iota(\ ))))$ <run> <show>

Tabulating estimation results VI

• Use with LaTeX: tex

esttab using example.tex, replace  $\frac{1}{10}$ <br>/// label nostar page  $\frac{1}{10}$ label nostar page title(Regression table\label{tab1}) <run>

Compile the LaTeX file document:

#### $<$ texi fy $>$

View the result:

<show PDF>

## Tabulating estimation results VII

• Improved LaTeX table using the *booktabs* package:

esttab using example.tex, replace  $\frac{1}{10}$ <br>1.1. Tabel nostar page booktabs label nostar page booktabs title(Regression table\label{tab1}) <run> <texify> <show PDF>

• Improved LaTeX table using the *dcolumn* package:

```
esttab using example.tex, replace \frac{7}{7}<br>///
    label booktabs ///<br>page(dcolumn) ///
    page(dcolumn) ///
   alignment(D\{.\}\{.\}\{-1\})
     title(Regression table\label{tab1})
 <run>
        \letexify> \leshow PDF>
```
# Tabulating estimation results VIII

```
• Advanced LaTeX example
  eststo clear
  eststo: reg weight mpg
  eststo: reg weight mpg foreign
  eststo: reg price weight mpg
  eststo: reg price weight mpg foreign
 esttab using example.tex, replace \frac{1}{1}<br>label booktabs nonumber \frac{1}{1} label booktabs nonumber ///
       page(dcolumn) ///
     alignment(D{.}{.}{-1}) \frac{1}{2} ///<br>maroups(A B. pattern(1 0 1 0) \frac{1}{2}mgroups(A B, pattern(1 0 1 0)prefix(\multicolumn{@span}{c}{) suffix(}) ///
          span erepeat(\cmidrule(lr){@span}))
   <run> <texify> <show PDF>
```
### Tabulating results from non-estimation commands I

- Unfortunately, many commands do not post their results in e(), but we still might wish to tabulate the results using a command such as **esttab**.
- Two approaches:
	- A) For results from post-estimation commands it is usually most convenient to add the results to the model's existing e()-returns. This can be done using estadd.

For example, **estadd** provides support for Scott Long's SPost commands.

B) For results from other commands such as, say, summarize or **tabulate** it makes sense to post the results in a new e()-set. The new estpost command was written for this purpose.

### Tabulating results from non-estimation commands II

• Currently, **estpost** supports the following commands:

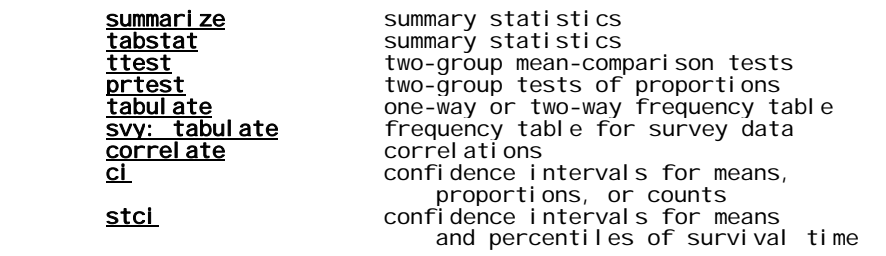

• The basic syntax is:

estpost commana [arguments] [, options ]

 $\langle$ next> $\langle$ 

### Tabulating results from non-estimation commands III

- Example: Post summary statistics using estpost summarize eststo clear sysuse auto, clear estpost summarize price mpg rep78 foreign, listwise esttab, cells("mean sd min max") nomtitle nonumber <run>
- Example: Post summary statistics using **estpost tabstat**  estpost tabstat price mpg rep78, by(foreign) /// statistics(mean sd) columns(statistics) listwise esttab, main(mean) aux(sd) nostar unstack /// noobs nonote nomtitle nonumber label <run>

# Tabulating results from non-estimation commands IV

• Example: One-way frequency table

```
 estpost tabulate foreign
```

```
 esttab, cells("b(lab(freq)) pct(fmt(2)) cumpct(fmt(2))") ///
     nonumber nomtitle noobs
```
#### <run>

• Example: One-way frequency table with funny labels

```
 lab def origin 0 "Car type: domestic" ///
                1 "Car type: foreign", modify
```

```
 estpost tabulate foreign
```

```
 esttab, cells("b(lab(freq)) pct(fmt(2)) cumpct(fmt(2))") ///
    varl abels(\epsilon(labels)')
     varwidth(20) nonumber nomtitle noobs
 <run>
```
#### Tabulating results from non-estimation commands V

 • Example: Two-way table with complex survey data webuse nhanes2b, clear svyset psuid [pweight=finalwgt], strata(stratid) estpost svy: tabulate race diabetes, row percent esttab ., se nostar nostar unstack  $<$ run $>$ 

### Tabulating results from non-estimation commands V

- Example: Tabulate correlation coefficients sysuse auto, clear estpost correlate price turn foreign rep78 esttab, cell("rho p count") noobs <run>
- Example: Correlation matrix

 estpost correlate price turn foreign rep78, matrix listwise esttab, unstack not noobs nonum nomti compress <run>

# Part 3: Automatic reporting

- Automation
- Example with LaTeX
- Example with MS Word and Excel

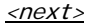

 $\langle$ next> $\langle$ 

### Automation

- Automatic reporting means that results and information on formatting should be separated.
- It has to be possible to replace the data without losing the formatting.
- The usual approach is to maintain a hand-edited master file that structures the document and sets the formatting etc. and then dynamically link the files containing results into this file.

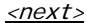

### Example with LaTeX I

```
 • Step 1: Set up a master file
```

```
 file open fh using example.tex, replace write
                                                 \blacksquare \blacksquare \blacks file write fh _n "\begin{document}"
 file write fh _n "\section{My Tables}"
                 file write fh n(2) "\input{_example1.tex}"
                 file write fh \overline{\phantom{a}}n(2) "\input{\overline{\phantom{a}}example2.tex}"
                 file write fh \overline{n(2)} "\end{document}"
                  file close fh
                 type example.tex
                 <run>
```
 (Of course you would, usually, set up a master file in a text editor, not in Stata.)

### Example with LaTeX II

```
 • Step 2: Generate table files
  eststo clear
  sysuse auto, clear
  eststo: reg weight mpg
  eststo: reg weight mpg foreign
 esttab using example1.tex, replace title(Weight)
  eststo clear
  eststo: reg price weight mpg
  eststo: reg price weight mpg foreign
 esttab using _example2.tex, replace title(Price)
  <run>
```
• Step 3: Compile the document

 $<$ texify>  $<$ show PDF>

### Example with LaTeX III

 • You can now easily replace the tables and recompile the document

```
 eststo clear
 eststo: reg weight mpg, robust
 eststo: reg weight mpg foreign, robust
esttab using _example1.tex, replace title(Weight) ///
    se wide label
 eststo clear
 eststo: reg price weight mpg, robust
 eststo: reg price weight mpg foreign, robust
esttab using _example2.tex, replace title(Price) ///
    se wide label
 <run>
```

```
\langle \textit{text} \rangle \times \langle \textit{show PDF} \rangle
```
#### Example with MS Word and Excel I

- Such automation does not seem to be easily possible with MS Word.
- However, you can link data files into Excel and then dynamically link Excel tables into Word.
- Step 1: Generate results files in tab-delimited format

```
 eststo clear
 sysuse auto, clear
 eststo: reg price weight mpg
 eststo: reg price weight mpg foreign
esttab using _example.txt, tab replace plain
 <run>
```
#### Example with MS Word and Excel II

- Step 2: Link data into Excel ("Data" > "Import External Data" > "Import Data...": locate and select the "\_example.txt" file; go through the "Text Import Wizard" and click "Finish"; on the last dialog, called "Import Data", click "Properties...", uncheck "Prompt for file name on refresh" and check "Refresh data on file open", possibly uncheck "Adjust column width").
- Step 3: Format the table in Excel.
- Step 4: Mark and copy the table in Excel and, in Word, paste the table as an Excel object ("Edit" > "Paste Special..."; make sure to select "Paste link").
- Save the Excel and Word documents.

#### Example with MS Word and Excel III

• You can now replace the results files ...

 eststo clear sysuse auto, clear eststo: reg price weight mpg, robust eststo: reg price weight mpg foreign, robust esttab using \_example.txt, tab replace plain label  $<$ run $>$ 

- ... open the Excel file and click "Enable automatic refresh" ...
- ... open the Word document, mark the section containing the table, and hit "F9" ("Edit" > "Update Link") to update the table.

 (The default settings can be changed so that updating occurs automatically when opening the file: "Tools"  $\ge$  "Options" > "General" > check "Update automatic links at open")

#### End of tutorial

• Clean-up: erase working files

capture erase mymodels.sters capture erase mymodels.dta capture erase example.txt capture erase example.html capture erase example.csv capture erase example.rtf capture erase example, tex capture erase example.pdf capture erase example.aux capture erase example.log capture erase \_example.txt capture erase \_example1.tex capture erase \_example2.tex <run>

<top>